**Technical University of Denmark** 

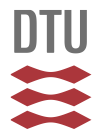

## **On-line pulse radiolysis data handling program**

**Højberg, Kristian Søe; Pagsberg, P.; Hansen, K.B.; Jacobsen, G.**

Publication date: 1973

Document Version Publisher's PDF, also known as Version of record

[Link back to DTU Orbit](http://orbit.dtu.dk/en/publications/online-pulse-radiolysis-data-handling-program(4ef0b6d4-575b-478c-91cb-8bf15789bf0e).html)

Citation (APA): Højberg, K. S., Pagsberg, P., Hansen, K. B., & Jacobsen, G. (1973). On-line pulse radiolysis data handling program. (Risø-M; No. 1643).

## **DTU Library Technical Information Center of Denmark**

#### **General rights**

Copyright and moral rights for the publications made accessible in the public portal are retained by the authors and/or other copyright owners and it is a condition of accessing publications that users recognise and abide by the legal requirements associated with these rights.

• Users may download and print one copy of any publication from the public portal for the purpose of private study or research.

- You may not further distribute the material or use it for any profit-making activity or commercial gain
- You may freely distribute the URL identifying the publication in the public portal

If you believe that this document breaches copyright please contact us providing details, and we will remove access to the work immediately and investigate your claim.

**Danish Atomic Energy Commission** 

Research Establishment Risö

# **ELECTRONICS DEPARTMENT**

On-line pulse radiolysis data handling program

by

K. Søe Højberg, Palle Pagsberg, K.B. Hansen, Gunnar Jakobsen

August 1973

 $R - 8 - 73$ 

Available on request from: Library of the Danish Atomic Energy Commission (Atomenergikommissionens Bibliotek), Risö, DK-4000 Roskilde, Denmark. <u>verken</u> **THE 27 YEAR** 

# A. E. K. Risø Risø - M - 1643

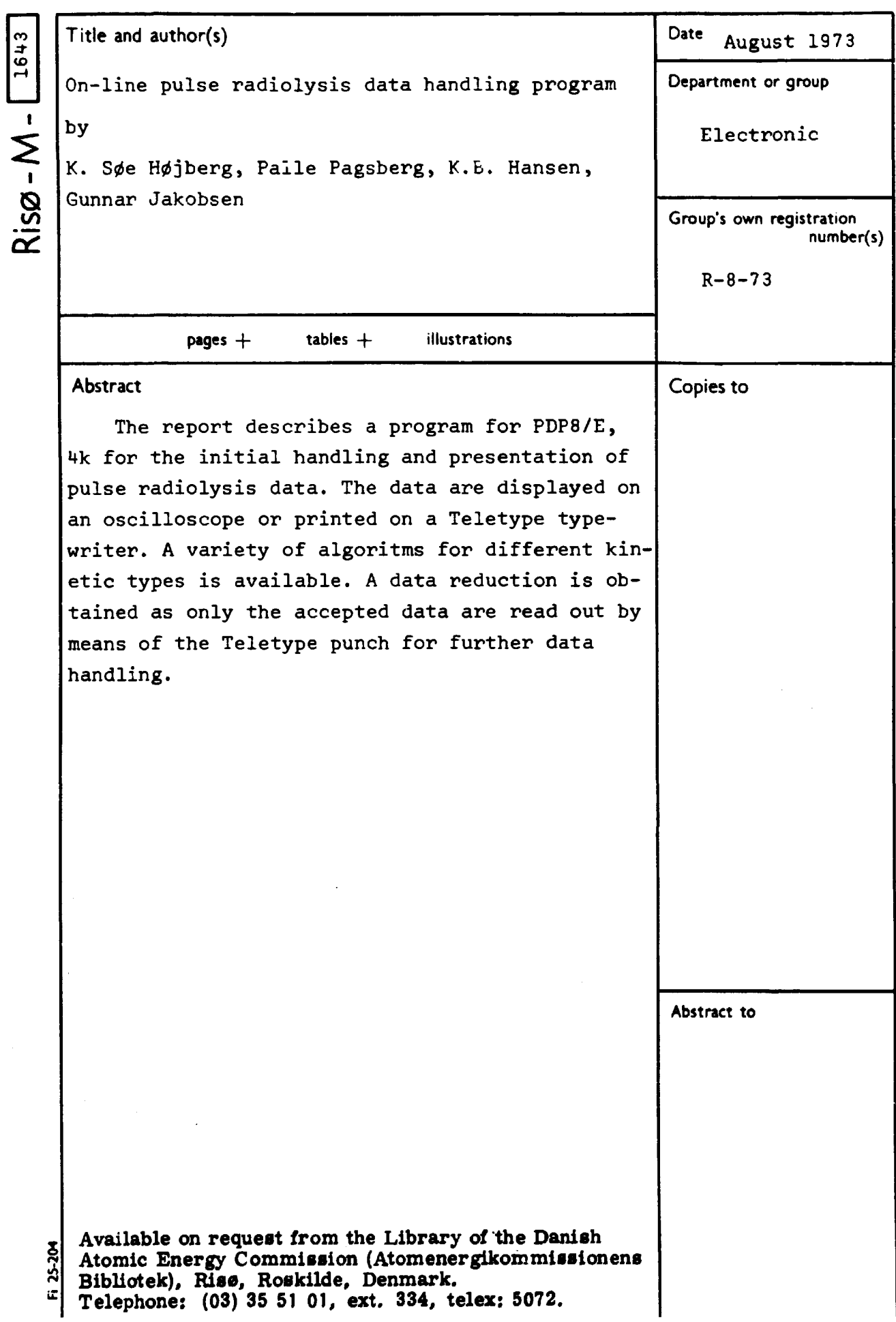

### Hardware background

A simplified diagram of the hardware system is shown in figure I. The data transfer from the data collection equipment to the 'on-line' computer is started by depressing a pushbutton.

**EXPERIMENT SET UP** 

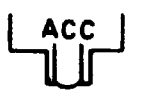

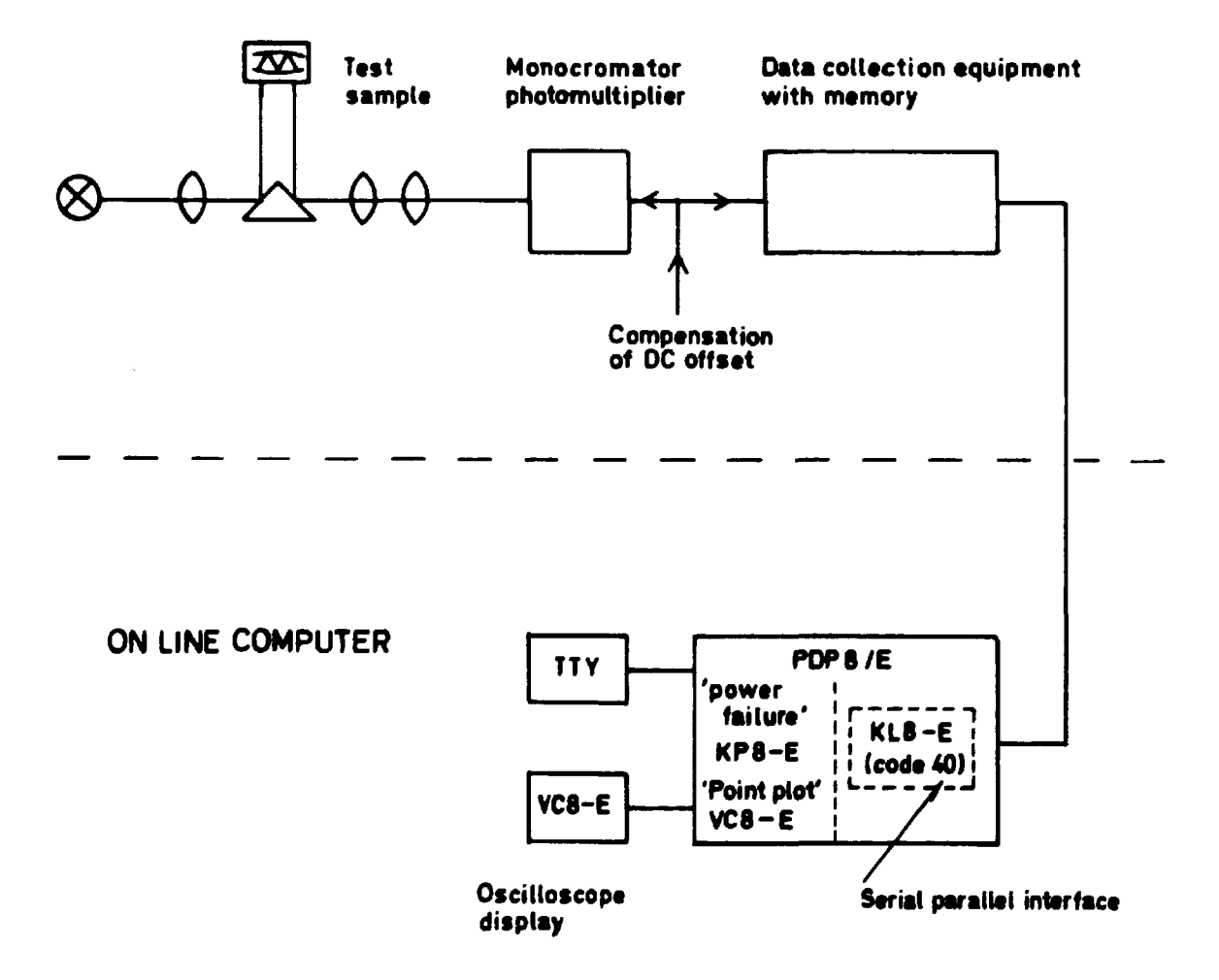

# **Figure 1. Hardware block diagram.**

# Principles of data handling

Definitions are given in figure 2 together with a sketch of a central part of the data collection equipment. Note that the curve shown is ideal. The actual curve is divided into three sections (figure 3). The basic calculations in the program are carried out as follows:

The average current delivered at zero absorbtion in the sample (100% light) is

$$
J_o = J - \frac{J'}{G} \tag{1}
$$

The photomultiplier current is

$$
J_{\rm s} = J - \frac{J_{\rm M}}{G} \tag{2}
$$

The absorbance is

$$
D = \log \frac{J_o}{J_s} \tag{3}
$$

or

$$
D = \log \frac{J - \frac{J'}{G}}{J - \frac{J}{G}}
$$
 (4)

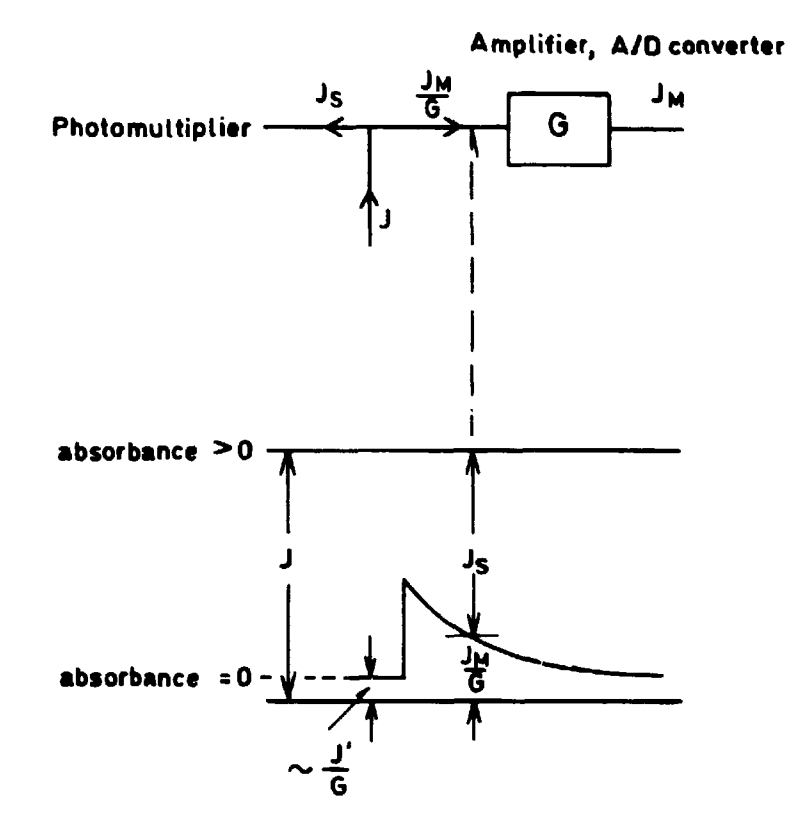

 $J_M$  measured data number 0 ... 511 G "current to number" gain (manual adjustm.) 1 ... 100 J compensation current (manual adjustm.) 100 ... 500  $J' = (J_M(1) + J_M(2) + ... J_M(8))/8$  $J_{S}$  photomultiplier current *n* 

Figure 2. Central region of data collection equipment. Hardware and definitions.

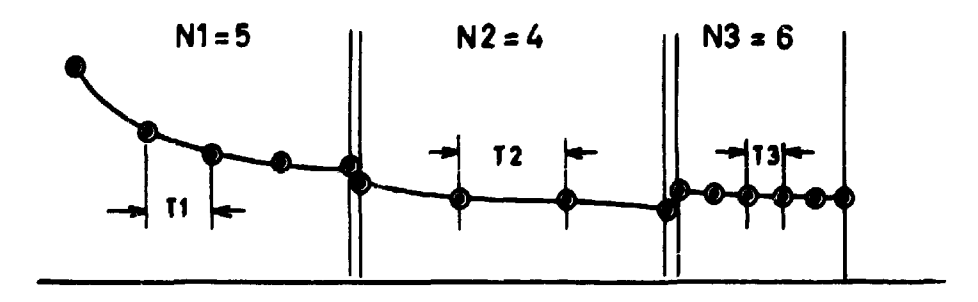

Figure 3. Definition of point number and interval time for the curve segments.  $\bullet$  = collected experimental data. N1, N2, N3 is program output (IN the equipment N2=3, N3=5).

### The data handling program

The flow diagram of the pulse radiolysis data handling program (Risø-8-13-U) is shown in figure 3. One main programming problem was the limitation due to the core memory size, which is only 4k (4048, 12 bit words). For this reason 'destructing operations' were allowed. That is, only one table area x is reserved, and this is first used for the initial data, which are then spoiled when the calculated data are stored. The data collection memory however is used for back-up storage. Thus the initial data may be restored by repeated use of the read-in botton.

Another basic problem was the communication with the operator. It was decided to use in general a conversational method. For decoding economy the answer is typically a single digit with up to four values. Some of the constants are often unchanged during a set of experiments. For those constants two levels of questions may be read out. At the first level, charges or no changes are decided. If no changes are wanted, the second level questions are omitted.

Noise produced in the initial part of the curve figure 2 can give a negative signal  $J'/G$ , which is below the 'absorbtion =  $0'$ ' line. In this case the analog to digital converter produces zero output. An error message is printed and the operator can stop the program or force it to go on.

Scaling of the logaritm of noisy data  $J_M$  introduces special difficulties. When  $J_M$  approaches  $J'$ , equations (1) and (2), D in equation (3) approaches zero. Then log D and 1/D go to infinite. At high log D and 1/D values (numerical) a serious compression of the corresponding curve will take place. For that reason the limitation of the density data D (figure 4) was introduced.

- 4 -

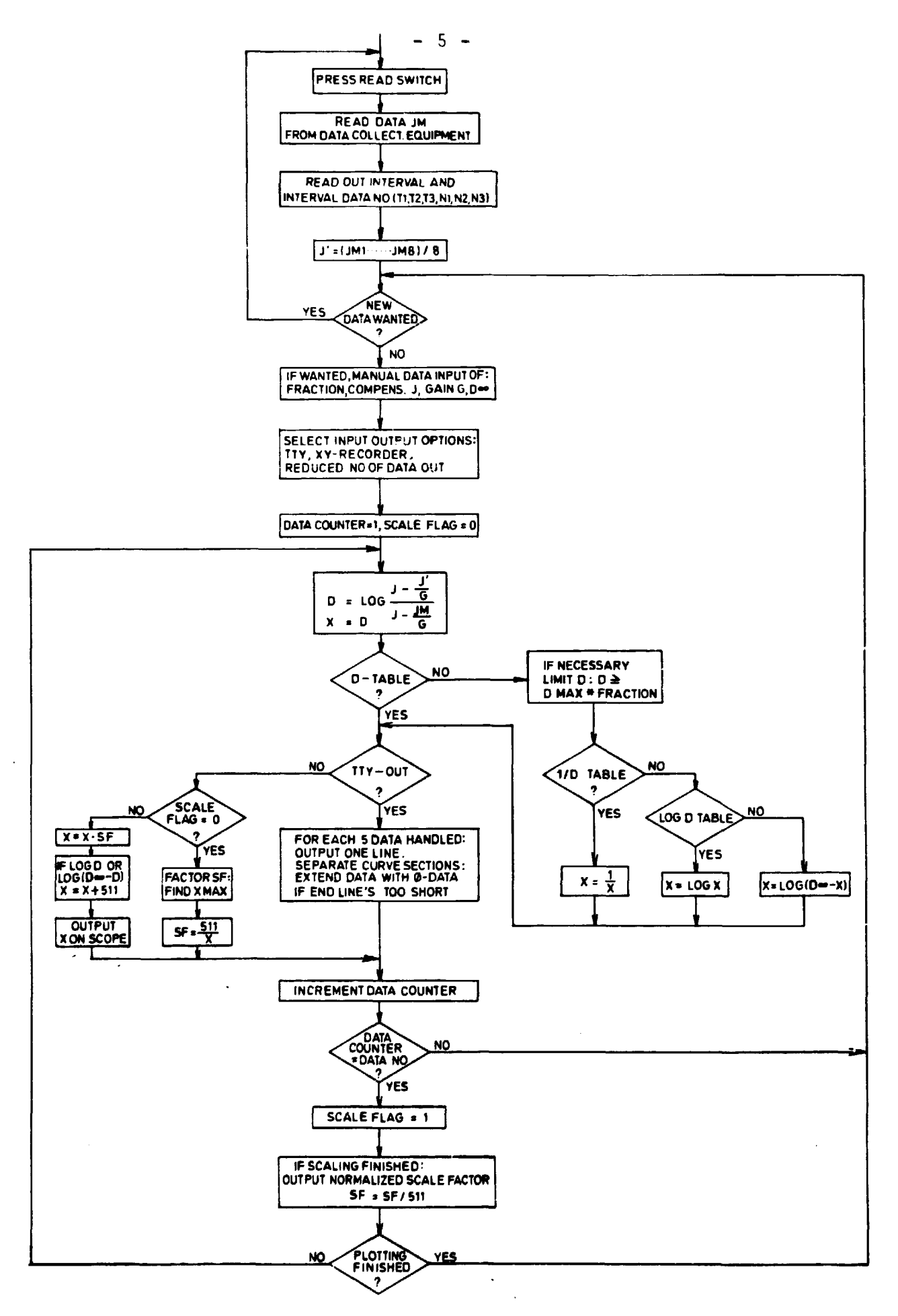

Flow diagram. Figure 4.

A typical Teletype record of the operator communication (with authors comments) is shown in table 1. An abbreviated version of the output table is included. Figure 5 shows a typical oscilloscope display (light emitting diode test input).

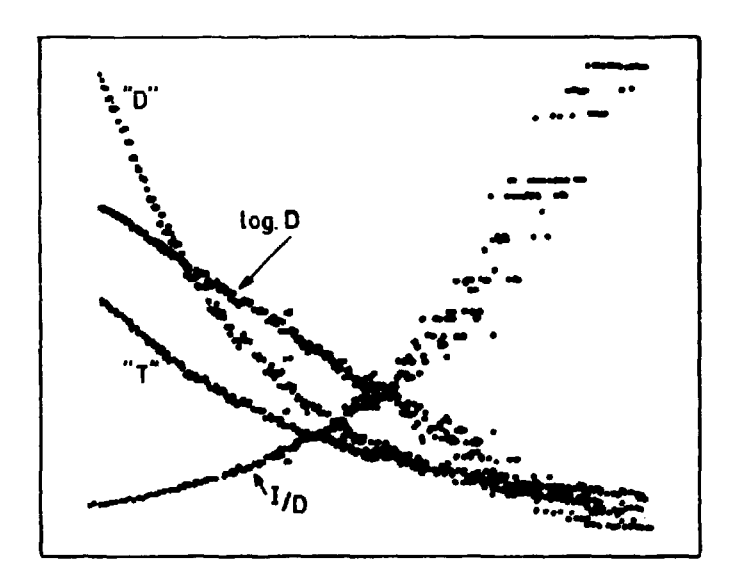

Figure 5. Display output example. Ordinate 8 cm: 1 machine unit (number range = 511) Abscissa 10 cm =  $270$  usec T = original data (transmittance)

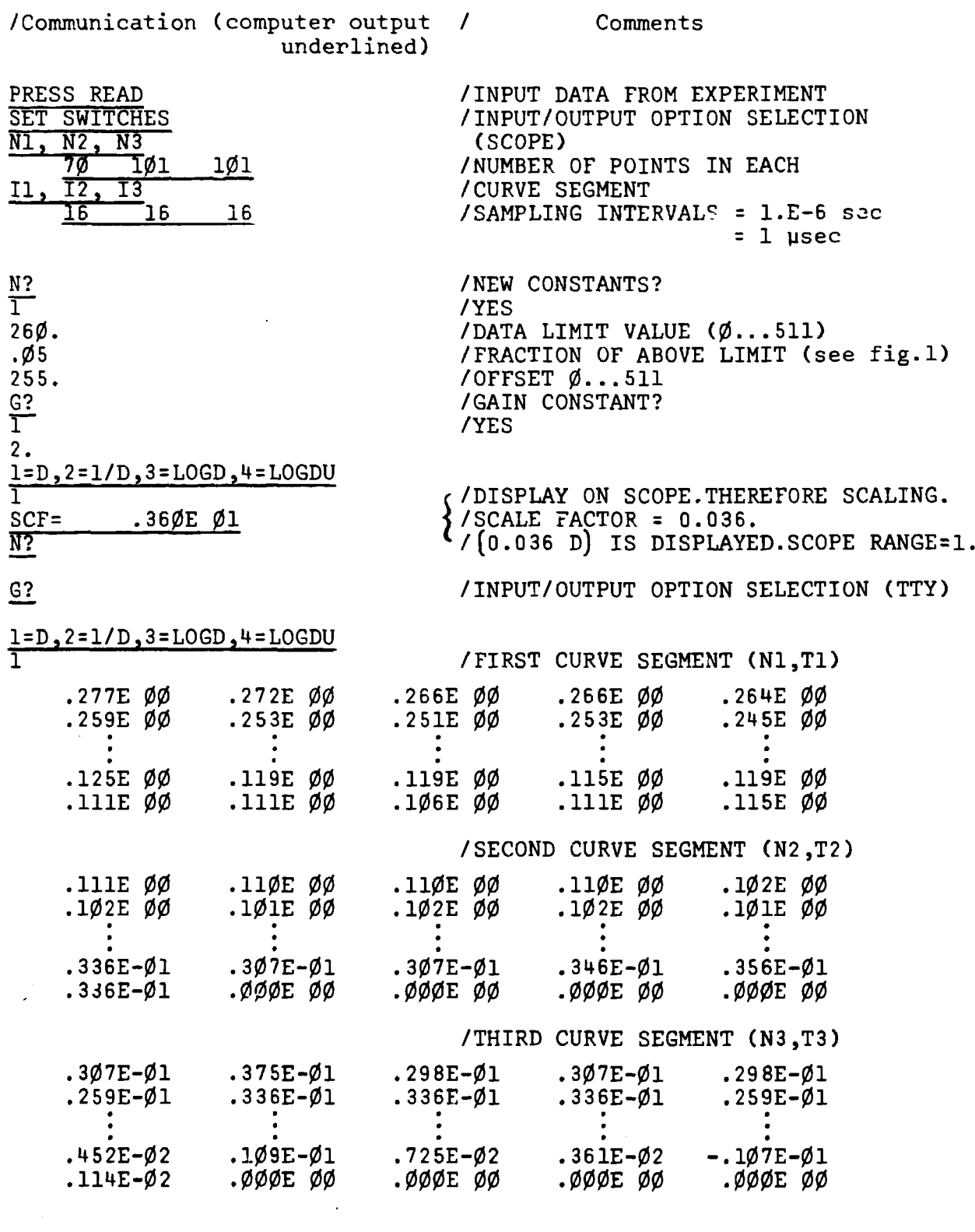

Table 1. Teletype. Communication and output example.

 $-7-$